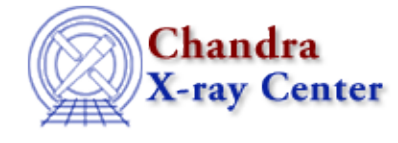

URL[: http://cxc.harvard.edu/ciao3.4/record.html](http://cxc.harvard.edu/ciao3.4/record.html) Last modified: December 2006

*AHELP for CIAO 3.4* **record** Context: sherpa

*Jump to:* [Description](#page-0-0) [Example](#page-0-1) [Bugs](#page-1-0) [See Also](#page-1-1)

## **Synopsis**

Controls output of parameters values and statistics to an ASCII file.

## **Syntax**

```
sherpa> RECORD [{ON | OFF}]
```
## <span id="page-0-0"></span>**Description**

During every iteration of a fit, points in parameter space are chosen and statistics computed. The user can access information about these intermediate fits by issuing the command RECORD ON and retrieving the contents of the file described below. RECORD OFF turns off the recording. Issuing the command RECORD alone causes Sherpa to display the current setting.

Fit information is written to the ASCII file search−<username>.dat, located the \$ASCDS\_WORK\_PATH directory; type "echo \$ASCDS\_WORK\_PATH" to find the location on your system.

Note that successive FIT commands cause the file contents to be overwritten!

The fit information may also be accessed via the Sherpa/S−Lang module function get\_record.

# <span id="page-0-1"></span>**Example**

Write fit parameter values and statistics to an ASCII file:

```
sherpa> PARAMPROMPT OFF
Model parameter prompting is off
sherpa> DATA data/example1.dat
sherpa> POLYNOM1D[my]
sherpa> THAW my.cl my.c2
sherpa> SOURCE 1 = my
sherpa> METHOD SIMPLEX
sherpa> RECORD ON
sherpa> FIT
 smplx: v1.3
 smplx: initial statistic value = 3.25453E+02
  smplx: converged to minimum = 3.44058E−01 at iteration = 82
  smplx: final statistic value = 3.44058E−01
```

```
 my.c0 −0.996019 
            my.c1 0.672607 
            my.c2 0.923389 
sherpa> $echo $ASCDS_WORK_PATH
/tmp
sherpa> $ls /tmp/search*
/tmp/search−<username>dat
sherpa> $more /tmp/search−<username>.dat
my.c0 my.c1 my.c2 Chi−Squared
33 0 0 325.453
33 0 0 325.453
32.34 0.01 0.01 312.682
32.34 0.01 0.01 312.682
31.9 0.00666667 0.00333333 303.974
...
```
## <span id="page-1-0"></span>**Bugs**

See th[e Sherpa bug pages](http://cxc.harvard.edu/sherpa/bugs/) online for an up−to−date listing of known bugs.

#### <span id="page-1-1"></span>**See Also**

*chandra*

guide

*sherpa*

get\_analysis, get\_arf\_axes, get\_axes, get\_coord, get\_data, get\_energy\_axes, get\_errors, get\_filter, get\_filter\_expr, get\_fit, get\_fluxed\_spectrum, get\_ftest, get\_metadata, get\_photon\_axes, get\_photon\_energy\_axes, get\_photon\_wave\_axes, get\_qvalue, get\_raw\_axes, get\_record, get\_source, get\_statistic, get\_stats, get\_syserrors, get\_wave\_axes, get\_weights, save, write

The Chandra X−Ray Center (CXC) is operated for NASA by the Smithsonian Astrophysical Observatory. 60 Garden Street, Cambridge, MA 02138 USA. Smithsonian Institution, Copyright © 1998−2006. All rights reserved.

URL: <http://cxc.harvard.edu/ciao3.4/record.html> Last modified: December 2006